# **Curvilinear Regression Example Canadian NPHS Check-up Recency Regressed on Weight**

# **SPSS**

# **Plot**

## graph

/scatterplot(bivar)=checkup with weight.

The chart editor let's you select some different markers, like these bubbles, which are larger with higher frequency.

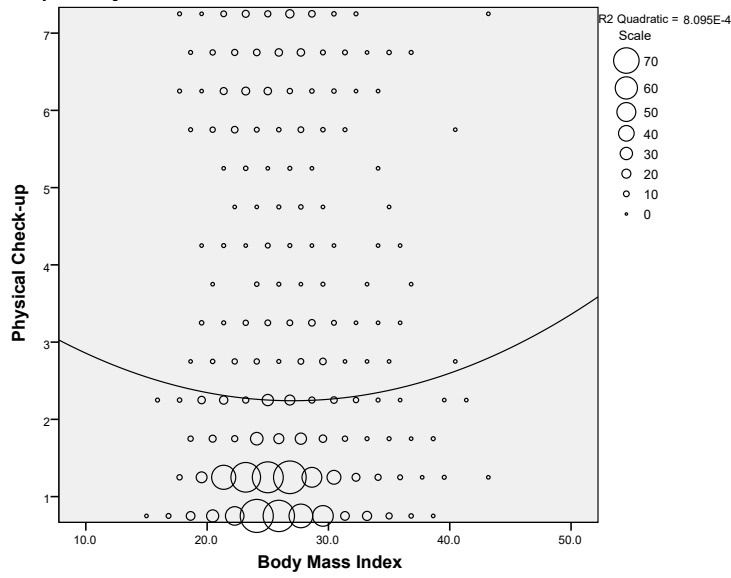

# **Syntax**

output close \*.

```
get file='c:\jason\spsswin\da2\hbs_2.sav'.
  Random sample of approx 1200 older adults from the Canadian NPHS.
*make sure n the mean is based on is the same used in the regression model.
```

```
count nmiss=checkup weight (missing).
select if nmiss=0.
```

```
*mean center the weight variable.
aggregate /mweight=MEAN(weight).
compute cweight=weight - mweight.
```

```
*compute quadratic effect variable.
compute cweight2=cweight*cweight.
```

```
regression vars=checkup cweight cweight2 
     /descriptives=mean stdev n sig corr
     /statistics=anova r coeff ses cha
     /dependent=checkup
     /method=enter cweight cweight2
  /scatterplot (*zresid *zpred).
```
# **Output Regression**

Descriptive Statistics<sup>[1]</sup>

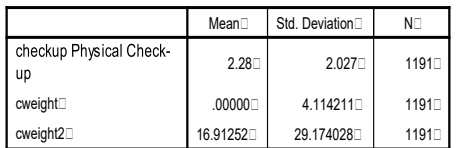

#### Newsom Psy 522/622 Multiple Regression & Multivariate Quantitative Methods, Winter 2024 2

#### **Correlations**

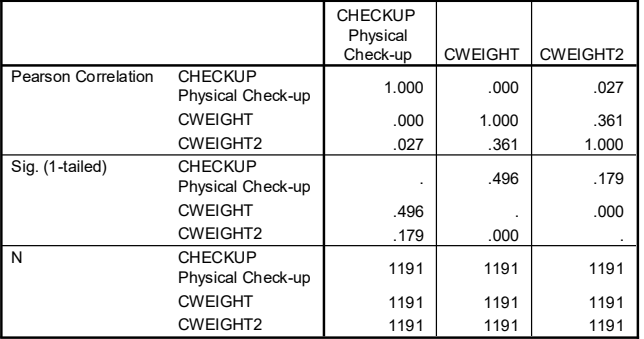

#### **Model Summary**

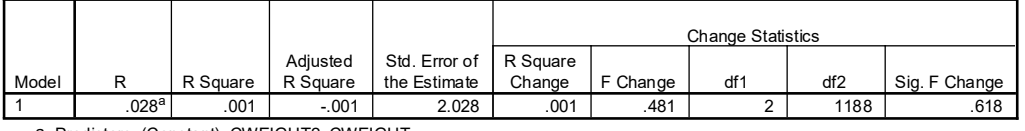

a. Predictors: (Constant), CWEIGHT2, CWEIGHT

#### **ANOVAb**

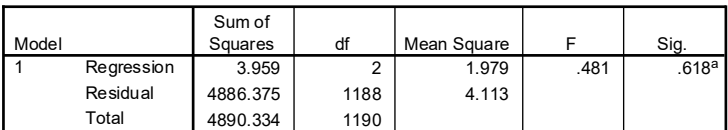

a. Predictors: (Constant), CWEIGHT2, CWEIGHT

b. Dependent Variable: CHECKUP Physical Check-up

**Coefficientsa**

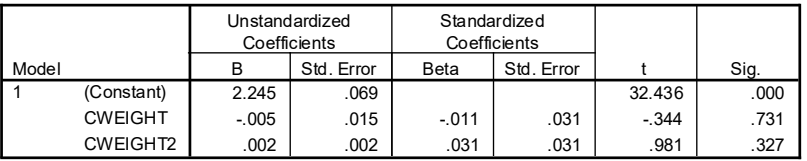

a. Dependent Variable: CHECKUP Physical Check-up

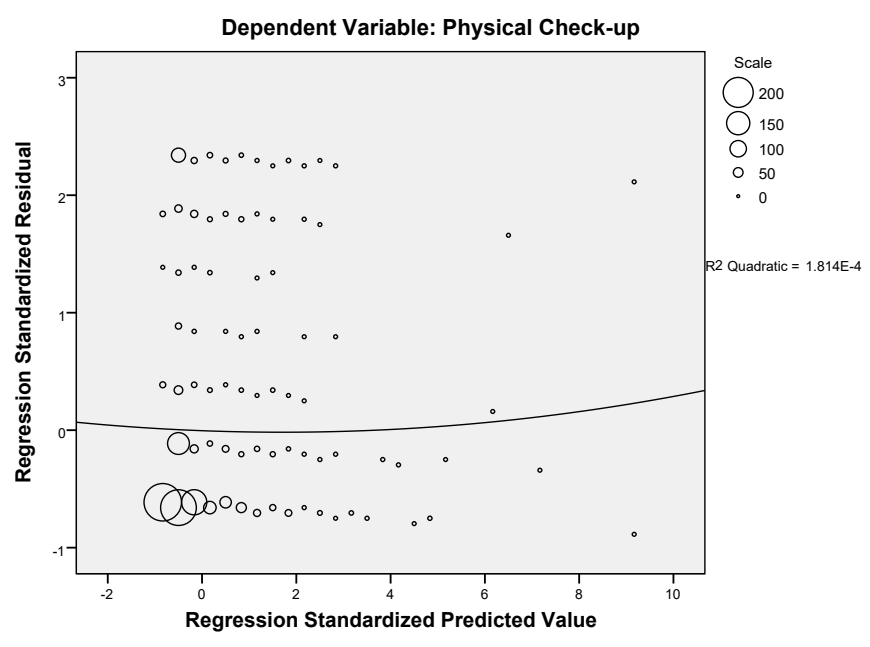

### **Scatterplot**

#### Newsom Psy 522/622 Multiple Regression & Multivariate Quantitative Methods, Winter 2024 3

**R** (some output omitted for brevity)

ear active frame from previous analyses  $>rm(d)$ 

# >library(haven)

>d = read\_sav("c:/jason/spsswin/da2/hbs\_2.sav") > #Random sample of approx 1200 older adults from the Canadian NPHS.

- > #need to convert data types in order to compute a correlation in R—base R function
- > d\$CHECKUP = as.numeric(d\$CHECKUP)

#### > library(car)

- > #test simple regression first and examine residual plot
- $>$  residualPlots(lm(CHECKUP  $\sim$  WEIGHT, data = d), fitted=FALSE)

# **Initial Plot of the Residuals from Linear Regression**

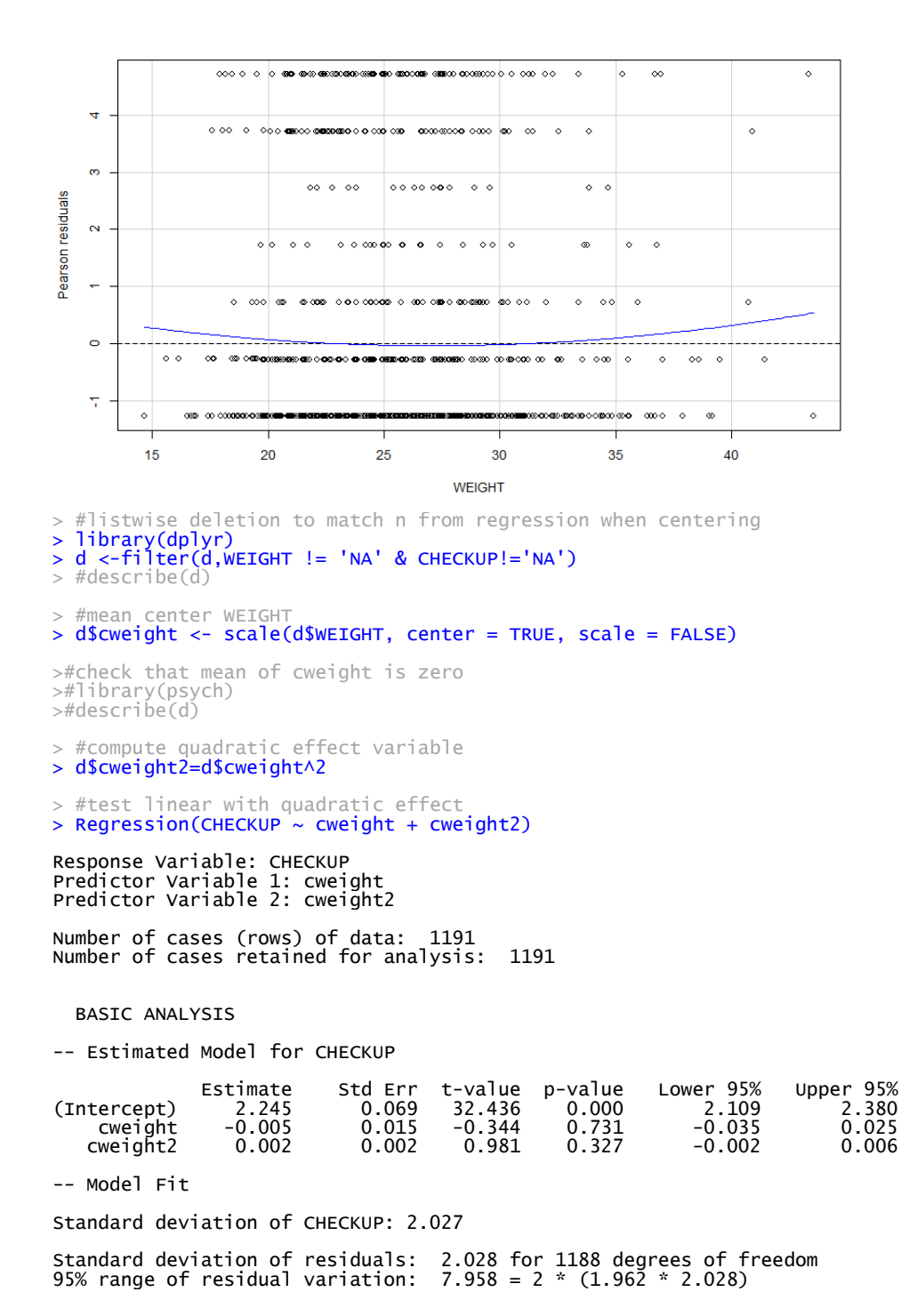

Newsom Psy 522/622 Multiple Regression & Multivariate Quantitative Methods, Winter 2024<br>R-squared: 0.001 Adjusted R-squared: -0.001 PRESS R-squared: -0.005 PRESS R-squared: -0.005 Null hypothesis of all 0 population slope coefficients:<br>F-statistic: 0.481 df: 2 and 1188 p-value: 0.618 -- Analysis of Variance df Sum Sq Mean Sq F-value p-value<br>2010 cweight 1 0.000 0.000 0.000 0.991<br>2013 weight2 1 3.958 3.958 0.962 cweight2 Model 2 3.959 1.979 0.481 0.618 Residuals 1188 4886.375 4.113<br>CHECKUP 1190 4890.334 4.110 4890.334

# **Residual Plot for Model with Quadratic Effect**

*From the lessR regression output. You could also use the residualPlots function above but with quadratic effect added to the model.*

(flat fit line, but, ooh, I don't like those outliers much!)

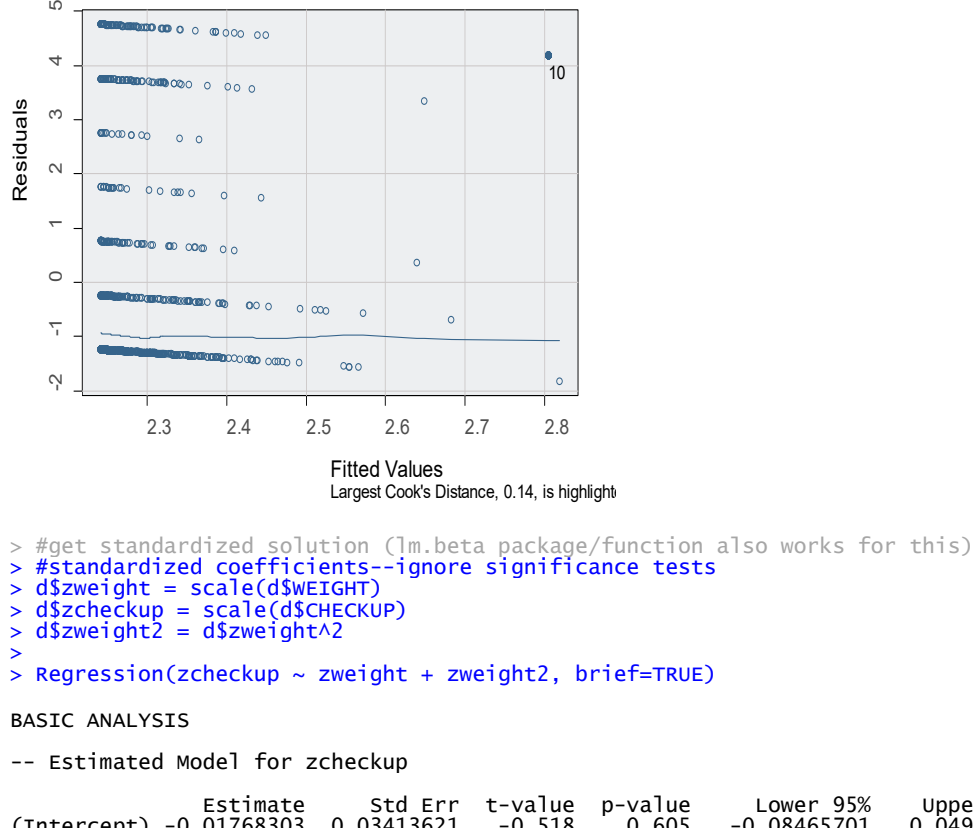

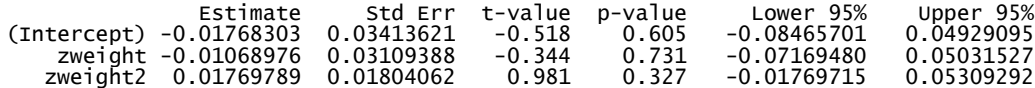

## **Example Write-up**

A regression model was used to test whether BMI had a quadratic relationship to medical check-up frequency. The BMI variable was first centered before computing the quadratic term to reduce nonessential multicollinearity (Cohen et al., 2003), and both the linear and quadratic terms were included in the model together. Results indicated that neither the linear effect nor the quadratic effect were significant, B = -.01, SE = .02, p = .73, 95%CI[-.04,.02] and B = .00, SE = .00, p = .33, 95%CI[-.00,.01], respectively. The total variance accounted for in check-up frequency was only approximately .1%,  $R^2$  = .001, which was not significant,  $F(2, 1188) = .481, p = .618$ .